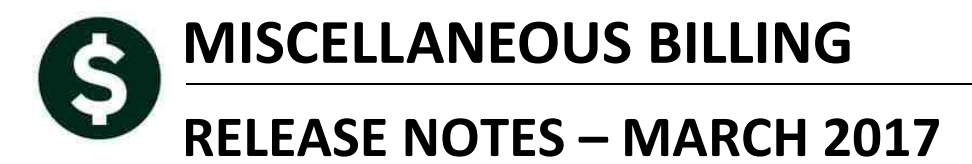

This document explains new product enhancements added to the ADMINS Unified Community for Windows MISCELLANEOUS BILLING system.

#### **TABLE OF CONTENTS**

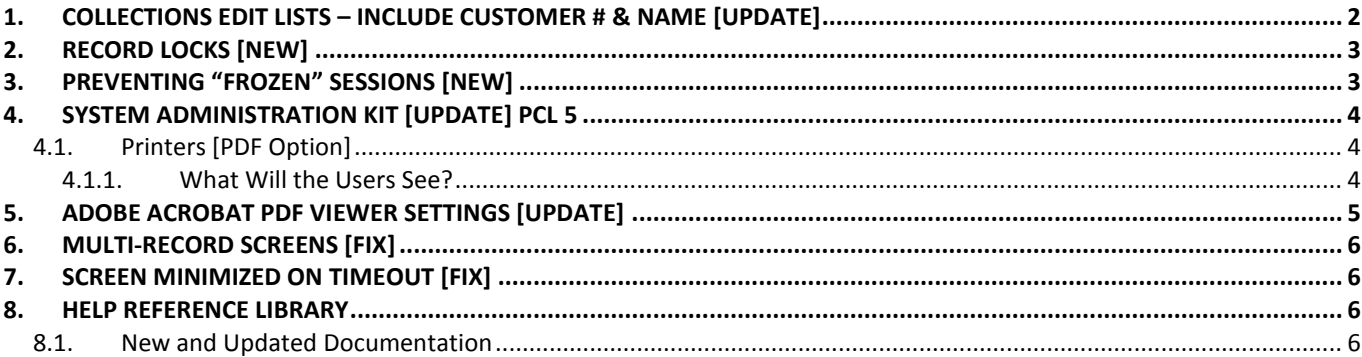

### <span id="page-1-0"></span>**1. COLLECTIONS EDIT LISTS – INCLUDE CUSTOMER # & NAME [UPDATE]**

Special Invoice collections reports now include the Customer# and Name on the **Receipt, Submit Batch** and **Restore Batch Edit Lists**. Select **Misc Billing Collections Batch Edit List** to see a sample of the updated Edit List.

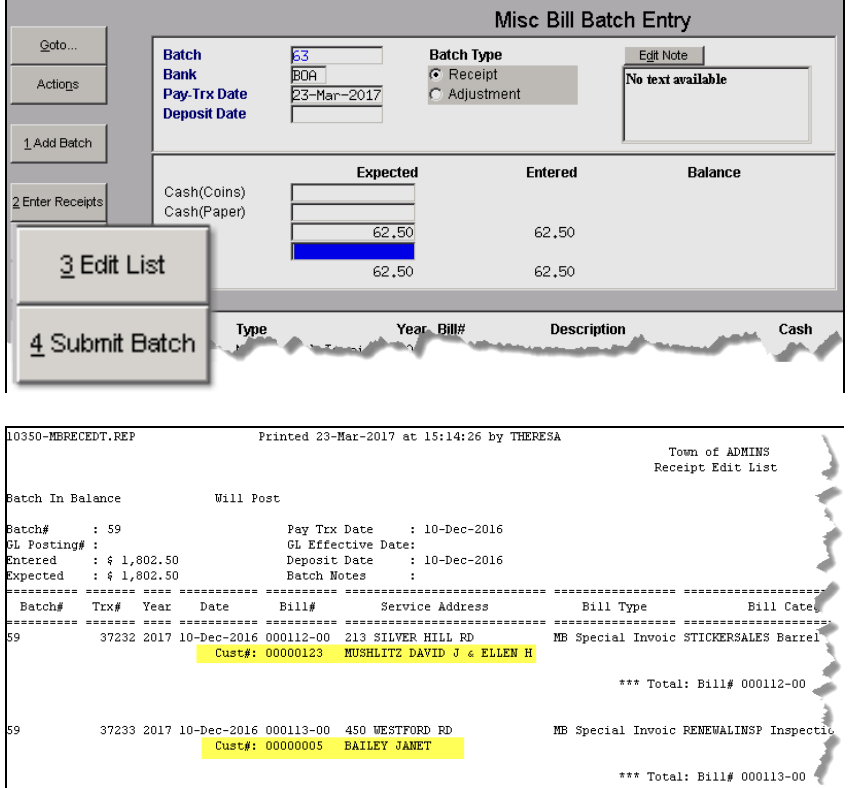

#### **Figure 1 Detail Edit List**

| 10350-NBRECEDT.REP                                                         |           |                                                     |                 |                              | Printed 23-Mar-2017 at 15:50:18 by THERESA               |                   | Town of ADMINS<br>Receipt Edit List |     |
|----------------------------------------------------------------------------|-----------|-----------------------------------------------------|-----------------|------------------------------|----------------------------------------------------------|-------------------|-------------------------------------|-----|
| Batch In Balance                                                           |           | Will Post                                           |                 |                              |                                                          |                   |                                     |     |
| Batch#<br>GL Posting# :<br>Entered : \$ 1,802.50<br>Expected : \$ 1,802.50 | .59       |                                                     | Batch Notes     | GL Effective Date:           | Pay Trx Date : 10-Dec-2016<br>Deposit Date : 10-Dec-2016 |                   |                                     |     |
| Batch#                                                                     | Trx# Year | Date                                                | Bill#           |                              | Service Address                                          | Bill Type         | Bill Cat                            |     |
| 59                                                                         |           | 37232 2017 10-Dec-2016 000112-00 213 SILVER HILL RD |                 |                              | Cust#: 00000123 MUSHLITZ DAVID J & ELLEN H               | MB Special Invoic |                                     |     |
| 59                                                                         |           | 37233 2017 10-Dec-2016 000113-00 450 WESTFORD RD    |                 | Cust#: 00000005 BAILEY JANET |                                                          | MB Special Invoic |                                     |     |
| 59                                                                         |           | 37234 2017 10-Dec-2016 000114-00                    | Cust#: 00000789 | 25 FOX LN                    | DRAPEAU PHILIP & SIMONE                                  | MB Special Invoic |                                     |     |
| 59                                                                         |           | 37235 2017 10-Dec-2016 000115-00 1341 LOWELL RD     | Cust#: 00000222 |                              | MARDEN JOHN A R & BARBARA S                              | MB Special Invoic |                                     |     |
|                                                                            |           |                                                     |                 |                              |                                                          |                   | *** Report                          | Baf |

**Figure 2 Summary Edit List**

[ADM-AUC-MB-44]

# <span id="page-2-0"></span>**2. RECORD LOCKS [NEW]**

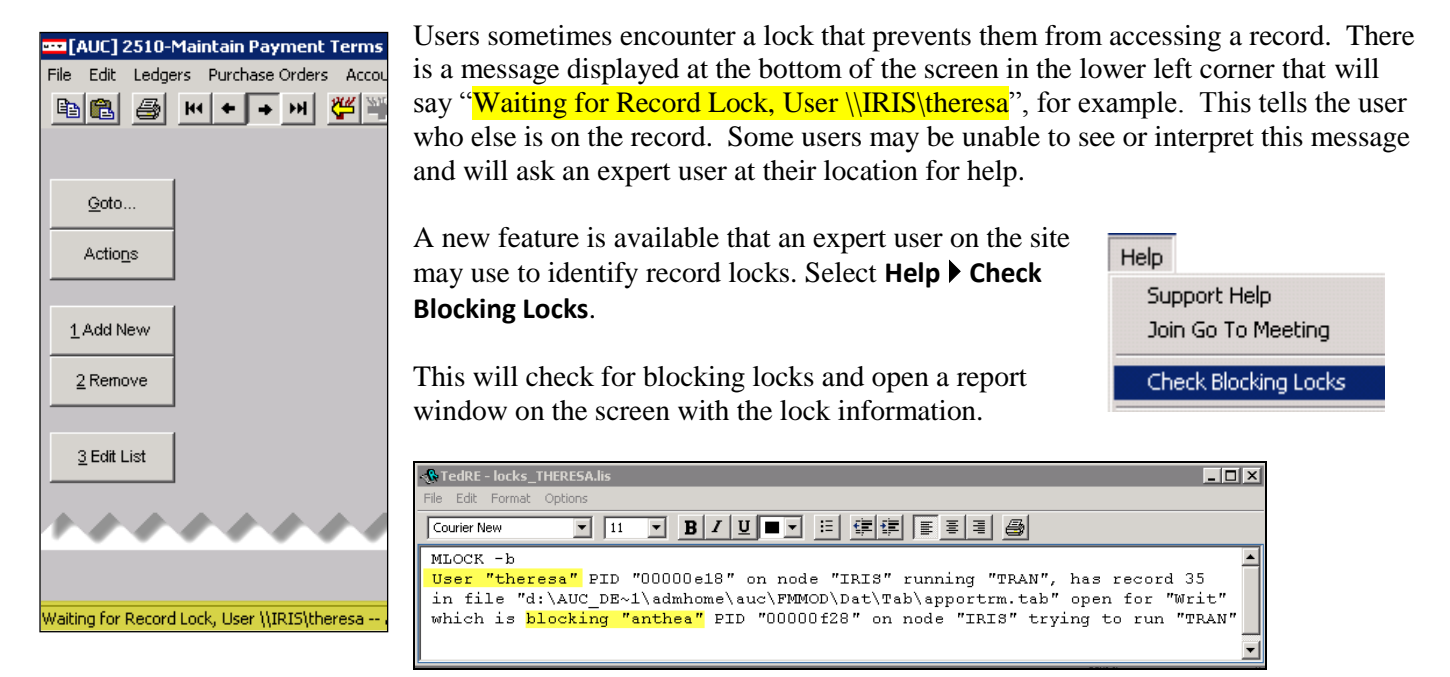

In the example, the user "Theresa" is blocking "Anthea" and the expert user may contact Theresa to ask her to exit the screen to release the lock and allow Anthea to access the record. The expert user now **must** click **File|Exit** to close this report window before they can do anything else in AUC.

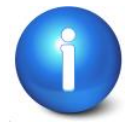

The user with a record lock will not be able to use the Help ▶ Check Blocking Locks feature **since they are already captive in the locked AUC process. They will need to ask another user, the site "super user" or ADMINS to check for them.**

[ADM-AUC-SY-7995]

## <span id="page-2-1"></span>**3. PREVENTING "FROZEN" SESSIONS [NEW]**

Occasionally, users report that their session has **"Frozen"**. To minimize the chance of this happening, always exit the system using  $File \triangleright$  **Exit** from the menu.

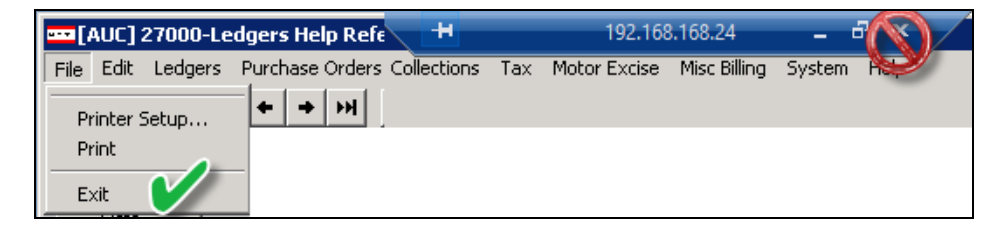

**"Frozen"** sessions may result if the **X** on the blue connection bar at the top of the screen is used to close the AUC session, or if the session is abandoned at the end of the workday.

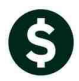

ADMINS Unified Community Release Notes – Version 17.1 Miscellaneous Billing March 2017

Users who will be away from their desks for longer than 30 minutes should exit from the AUC application using **File**  $\triangleright$  **Exit** from the menu prior to departing. Do the same at the end of the workday, as open sessions on the server may result in unintended consequences.

[ADM-AUC-DOC-120]

# <span id="page-3-0"></span>**4. SYSTEM ADMINISTRATION KIT [UPDATE] PCL 5**

Some printers advertised to be PCL 6 compliant do not include PCL 5 backward compatibility. When deploying printers without PCL 5 backward compatibility, ADMINS recommends that the default for reports be set to **PDF** printing.

### <span id="page-3-1"></span>**4.1. Printers [PDF Option]**

ADMINS recommends that sites select a default of **"PDF"** for reports. The only impact to the users will be the report displayed in the PDF Viewer instead of the ADMINS Report Viewer (TedRE). If you want your site to default to PDF output please contact support  $@{\text{admins.com}}$  to arrange for the change.

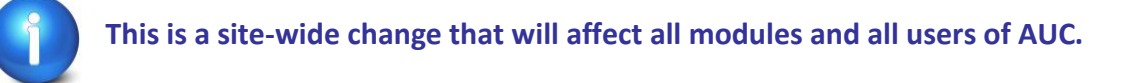

### **4.1.1. What Will the Users See?**

<span id="page-3-2"></span>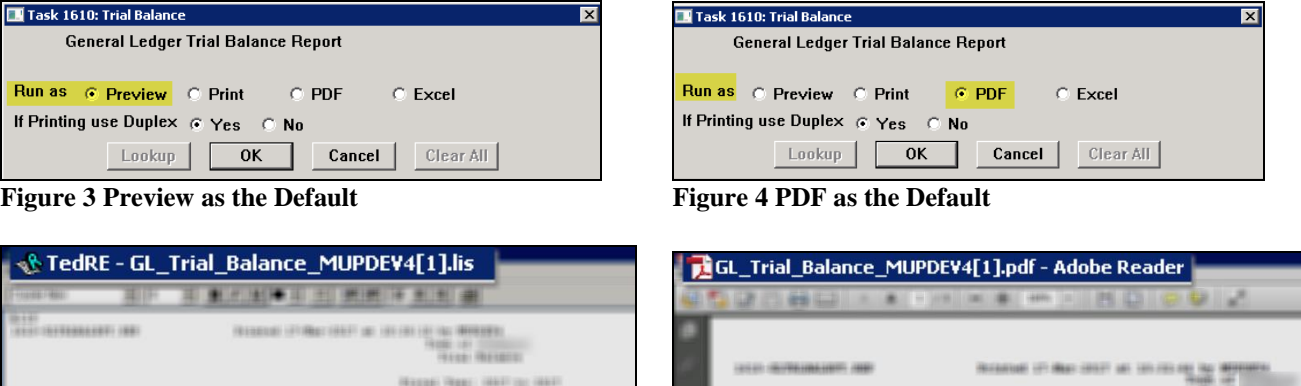

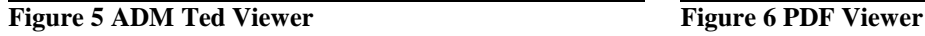

This default will not prevent users from selecting **Preview**. If a user tries to print the **"\*.lis"** report output using the **TedRE Preview** to a printer that is not PCL 5 compliant the report will not print. Selecting **PDF** will preview the report in a **PDF Viewer** window and will print to any printer.

[ADM-AUC-SY-8008]

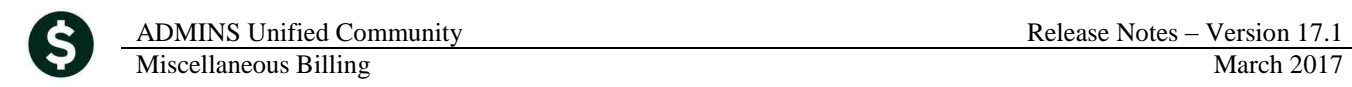

# <span id="page-4-0"></span>**5. ADOBE ACROBAT PDF VIEWER SETTINGS [UPDATE]**

PDF is the default for ADMINS reports on some sites. When the report comes into view, you may customize the appearance of the viewing window by pressing **[CTRL|K]** or selecting **EditPreferences**. From there, you may set your default layout and zoom with the drop down menus.

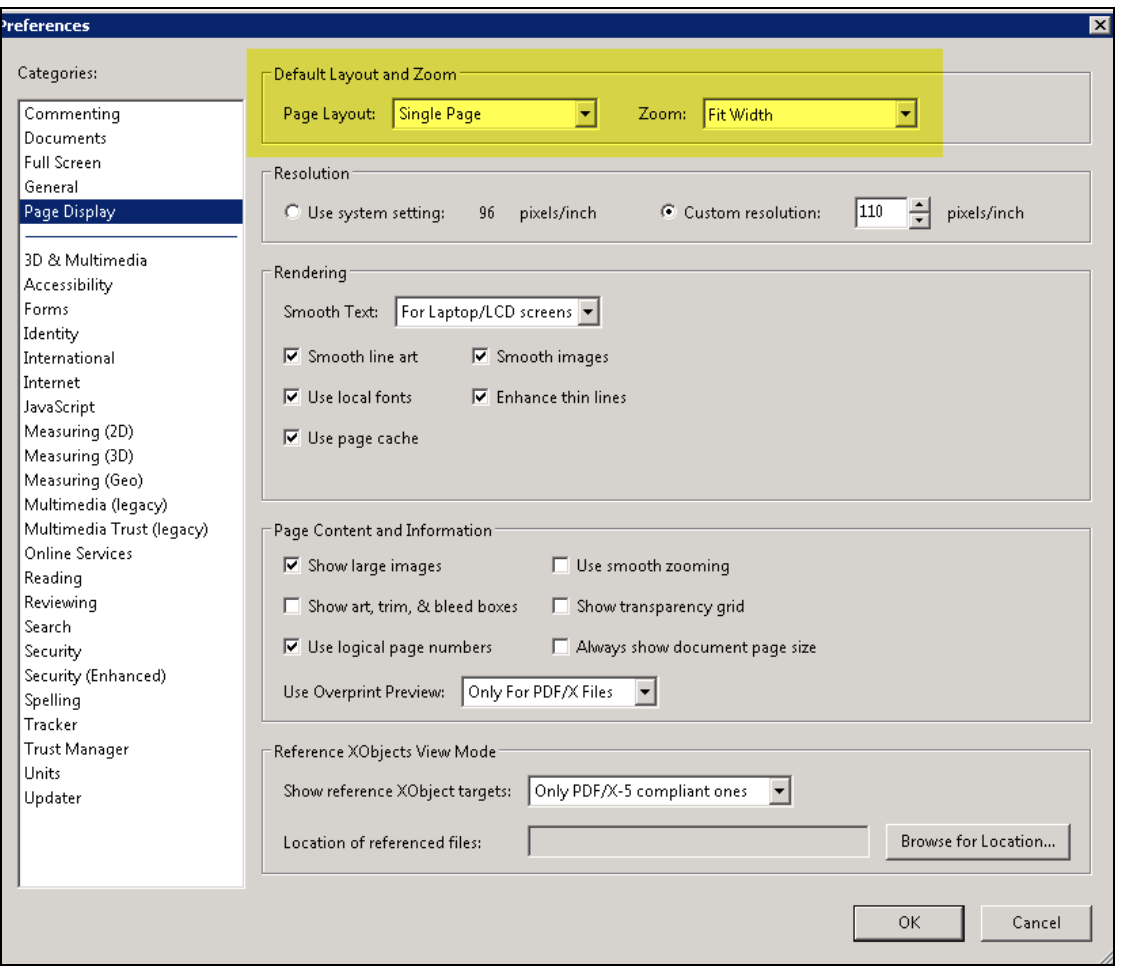

[ADM-AUC-DOC-118]

# <span id="page-5-0"></span>**6. MULTI-RECORD SCREENS [FIX]**

Sites using version 9.2 of the ADMINS software were updated to use proportional fonts in the headings of multirecord screens. This allows fixed fonts to be used for the data within the grids, which users report are easier to read, while using variable fonts for the headings, fixing alignment issues.

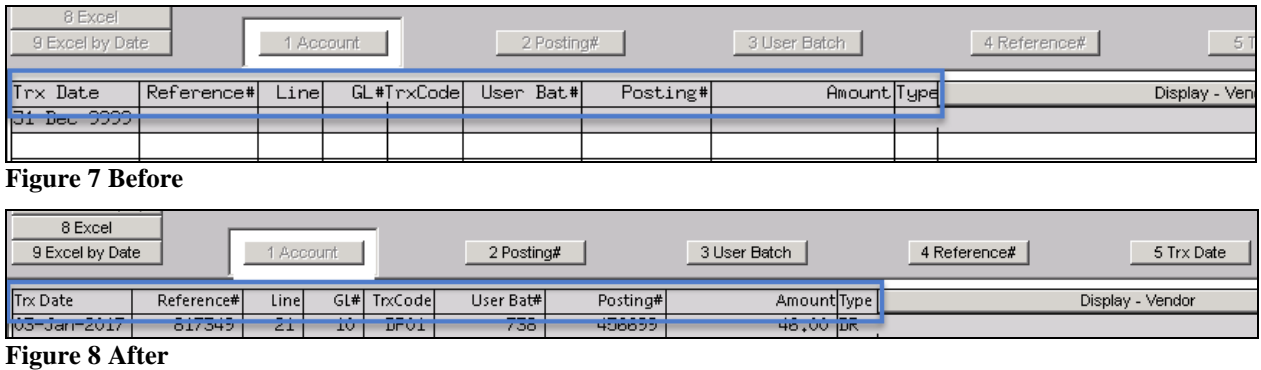

[ADM-AUC-SY-8002]

# <span id="page-5-1"></span>**7. SCREEN MINIMIZED ON TIMEOUT [FIX]**

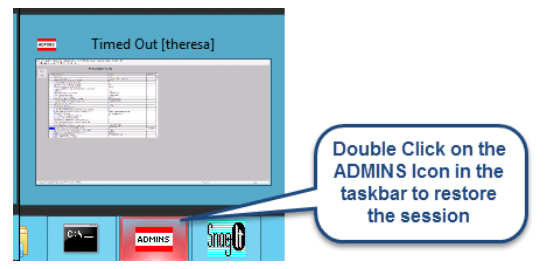

Users on selected sites were unable to restore an AUC session if the screen was minimized and the time out limit was reached. With the software update, restore an AUC session by double clicking on the ADMINS icon in the taskbar

[ADM-AUC-SY-8001]

## <span id="page-5-2"></span>**8. HELP REFERENCE LIBRARY**

### <span id="page-5-3"></span>**8.1. New and Updated Documentation**

• SYSTEM MB–610 System Administration Kit [Updated]